ESL-TR-12-04-02

# **COMPARISONS BETWEEN TRNSYS SOFTWARE SIMULATION AND PV F-CHART PROGRAM ON PHOTOVOLTAIC SYSTEM**

**Chunliu Mao Juan-Carlos Baltazar, Ph.D., P.E. Jeff Haberl Ph.D., P.E.**

**April 2012**

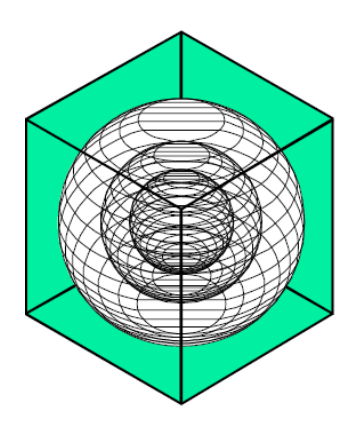

## **ENERGY SYSTEMS LABORATORY**

**Texas Engineering Experiment Station Texas A&M University System** 

## **TABLE OF CONTENTS**

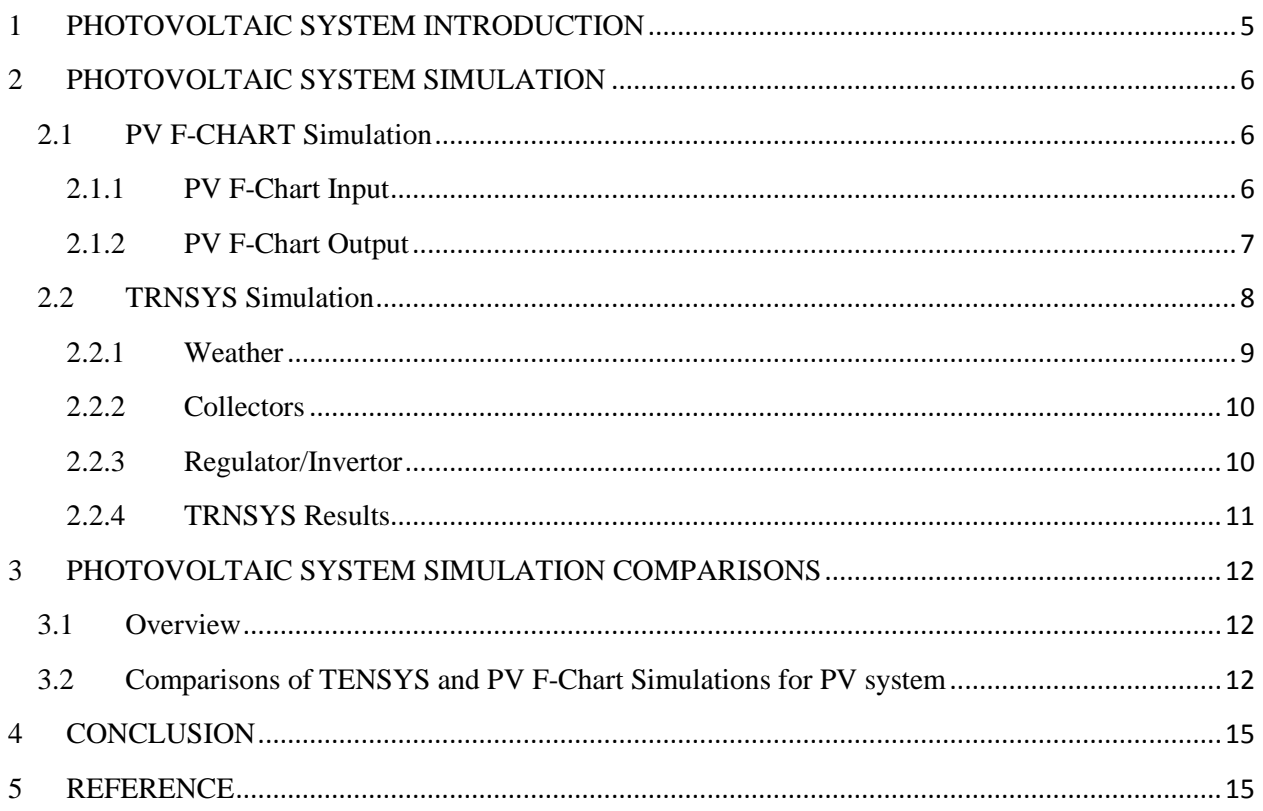

### **LIST OF TABLES**

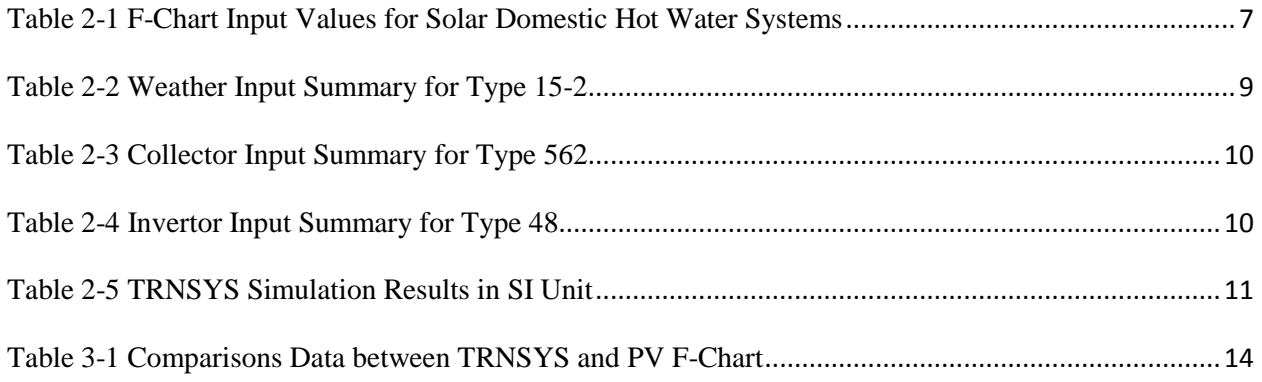

## **LIST OF FIGURES**

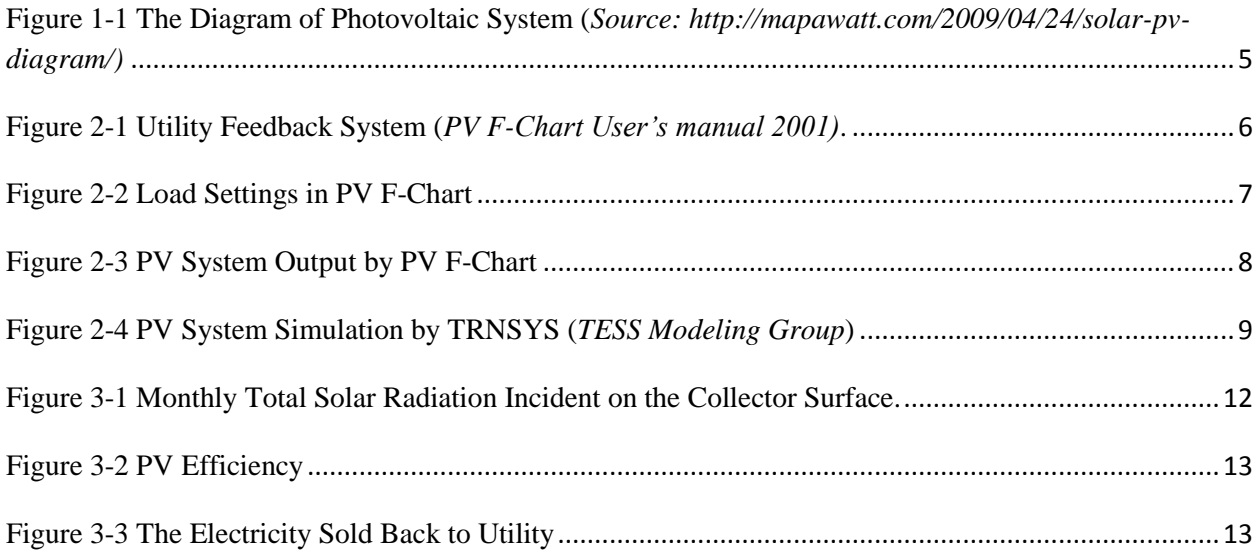

## **EXECUTIVE SUMMARY**

This report covers the comparisons of Photovoltaic System by TRNSYS simulation and PV F-Chart program to test TRNSYS simulation accuracy. The report starts with the Photovoltaic (PV) (PV) System introduction in Section one which is followed by Section two about the detailed simulation input and output for both TRNSYS and PVF-Chart. In Section three, the comparisons between two software are performed in terms of features and tables. Last but not least, the conclusion and references are given at the end.

For PV system, there are no different case comparisons due to the simplicity of the system without many TRNSYS components involved.

#### <span id="page-5-0"></span>**1 PHOTOVOLTAIC SYSTEM INTRODUCTION**

Photovoltaic system is a system which uses PV arrays to collect solar energy and convert it into the electricity that can be used to power the equipment or be stored in energy storage devices, such as battery.

The PV system basically consists of PV arrays and inverter, shown in [Figure 1-1.](#page-5-1) In the simulations of TRNSYS, the energy storage will not be considered.

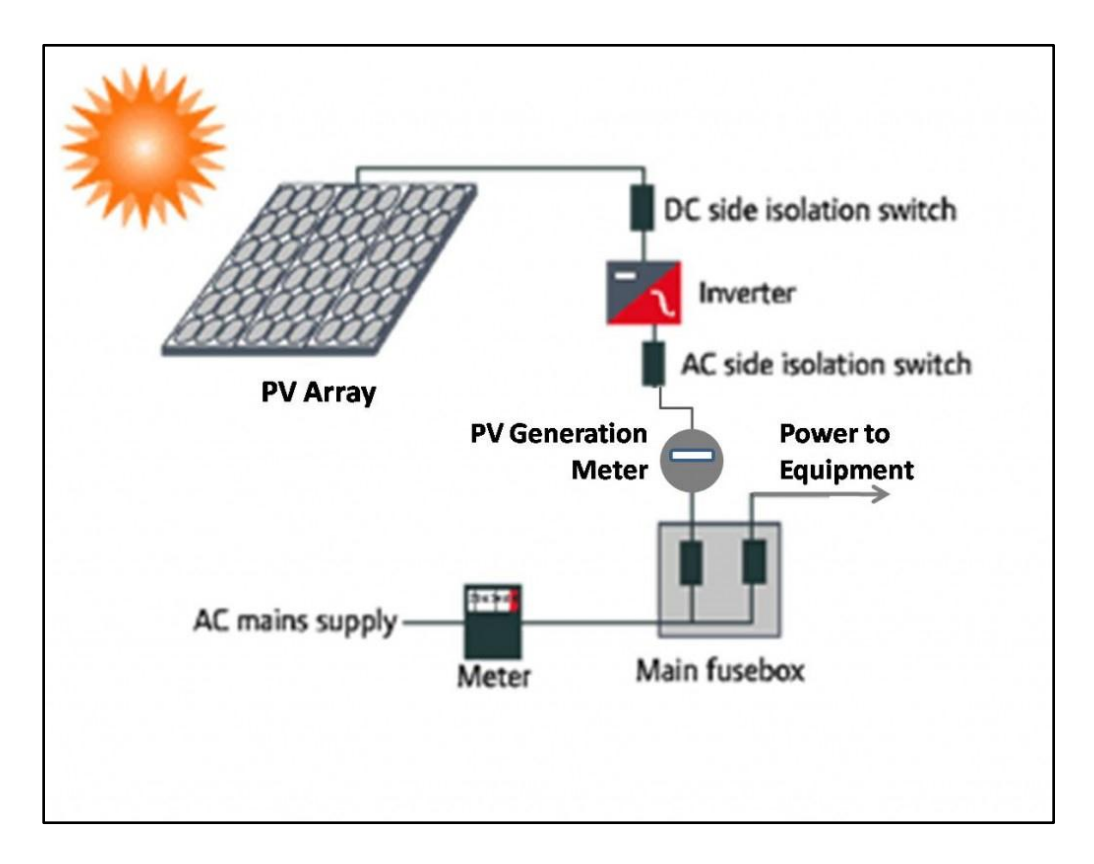

<span id="page-5-1"></span>Figure 1-1 The Diagram of Photovoltaic System (*Source: http://mapawatt.com/2009/04/24/solar-pv-diagram/)*

#### <span id="page-6-0"></span>**2 PHOTOVOLTAIC SYSTEM SIMULATION**

#### <span id="page-6-1"></span>2.1 PV F-CHART Simulation

PV F-Chart is a program which can be used to simulate PV systems for design and analysis purposes. Three systems are covered by PV F-Chart, which are Utility Interface Systems, Battery Storage Systems and Systems with No Interface or Battery Storage (*PV F-Chart User's manual 2001)*.

[Figure 2-1](#page-6-3) shows the utility feedback system presented in the PV F-Chart manual by using a flatplate solar collector. In PV F-Chart simulation, the modified Houston weather is selected due to the differences existing in the weather files of TRNSYS and PV F-Chart which can be referred in Solar Domestic Hot Water System Comparison Report.

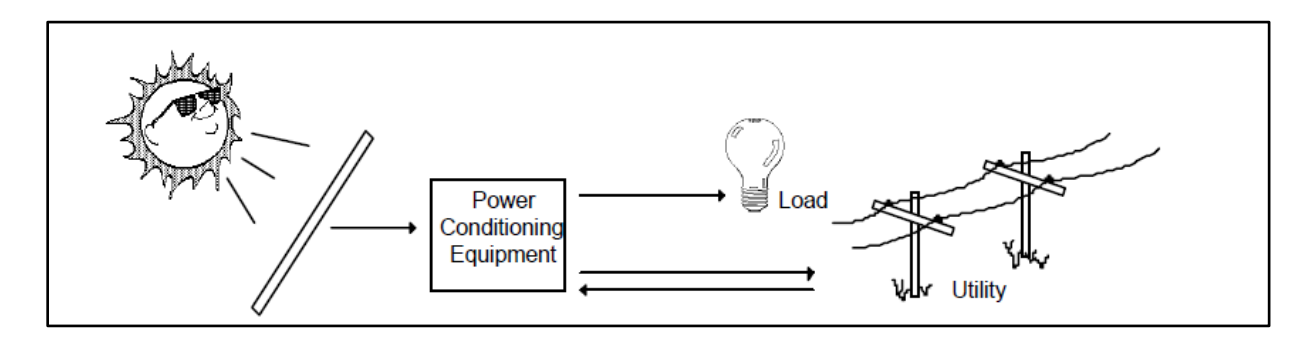

Figure 2-1 Utility Feedback System (*PV F-Chart User's manual 2001)*.

#### <span id="page-6-3"></span><span id="page-6-2"></span>2.1.1 PV F-Chart input

[Table 2-1](#page-7-1) shows the input values for PV F-Chart Simulation. The load is set Zero for all the months, shown in [Figure 2-2.](#page-7-2)

<span id="page-7-1"></span>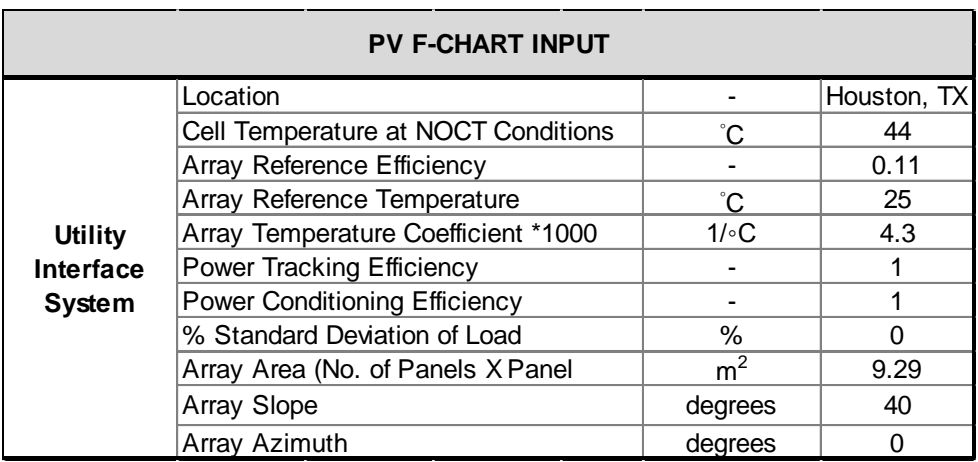

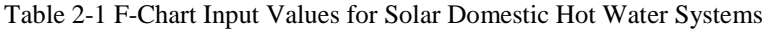

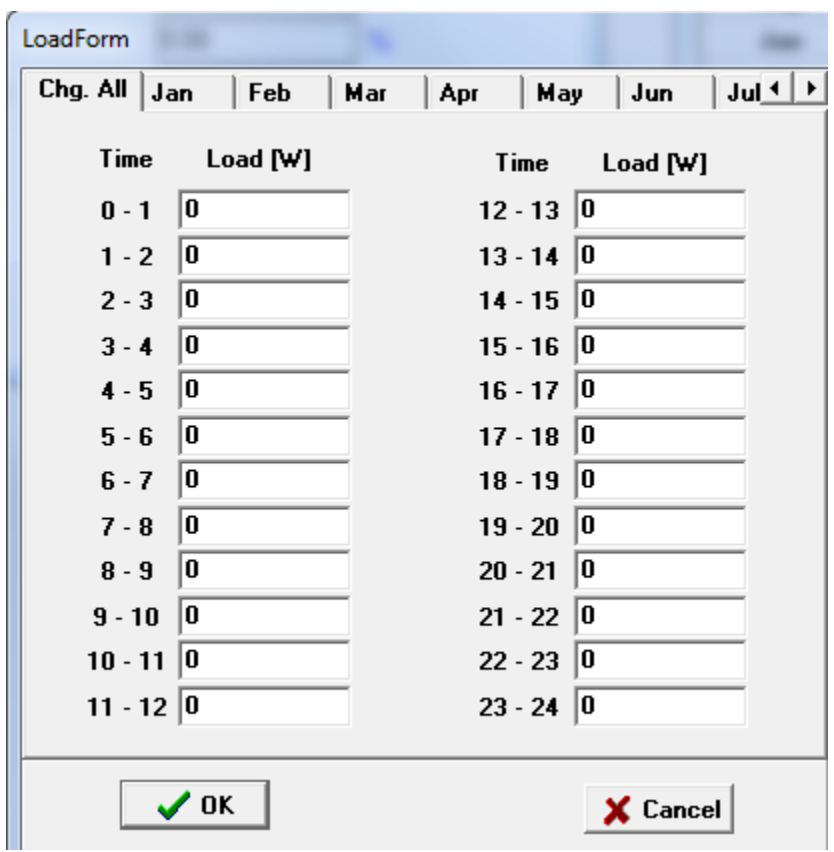

Figure 2-2 Load Settings in PV F-Chart

#### <span id="page-7-2"></span><span id="page-7-0"></span>2.1.2 PV F-Chart output

[Figure 2-3](#page-8-1) shows the output results from PV F-Chart simulation for PV System, which includes the analysis of monthly total solar radiation (Solar), array efficiency (Efficiency), monthly total

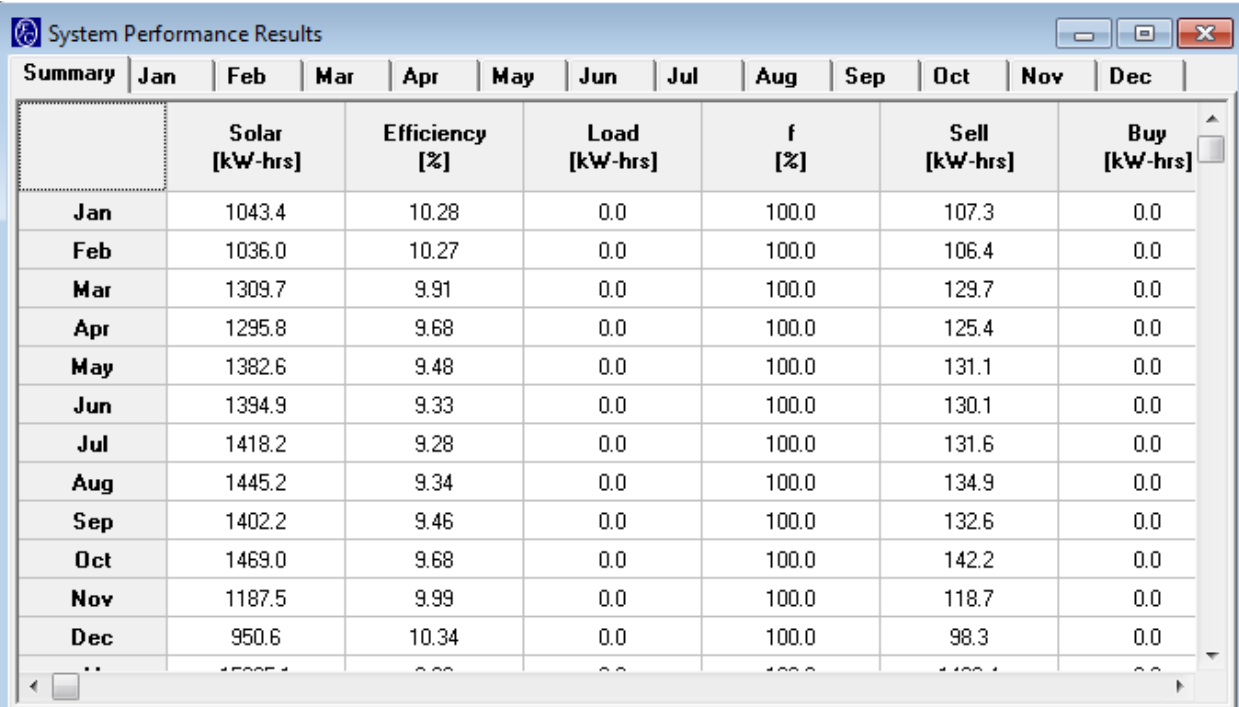

electrical demand (Load), f factor (f), monthly total electricity sold back to the utility (Sell), monthly total electricity bought from the utility (Buy), in terms of SI unit.

Figure 2-3 PV System Output by PV F-Chart

#### <span id="page-8-1"></span><span id="page-8-0"></span>2.2 TRNSYS Simulation

TRNSYS is a Transient System Simulation tool which can simulate not only instantaneous thermal systems but also building simulations. It is consist of simulation studio and TRNBuild as well as TRNSYS Add-ons, such as TRNFlow, COMIS 3.2, TESS Libraries and TRNSYS 3d for Google SketchUpTM (TRNSYS 17 Manual, 2010). This is user-friendly software, which provides modular image for each TRNSYS component so that the user can easily pick module graphically.

[Figure 2-4](#page-9-2) presents the TRNSYS simulation for PV system by TESS Modeling Group, which includes three main components: Weather, Solar Collector and Regulator/Invertor. The monthly data is accumulated by a force function called "MONTHLY" in the simulation.

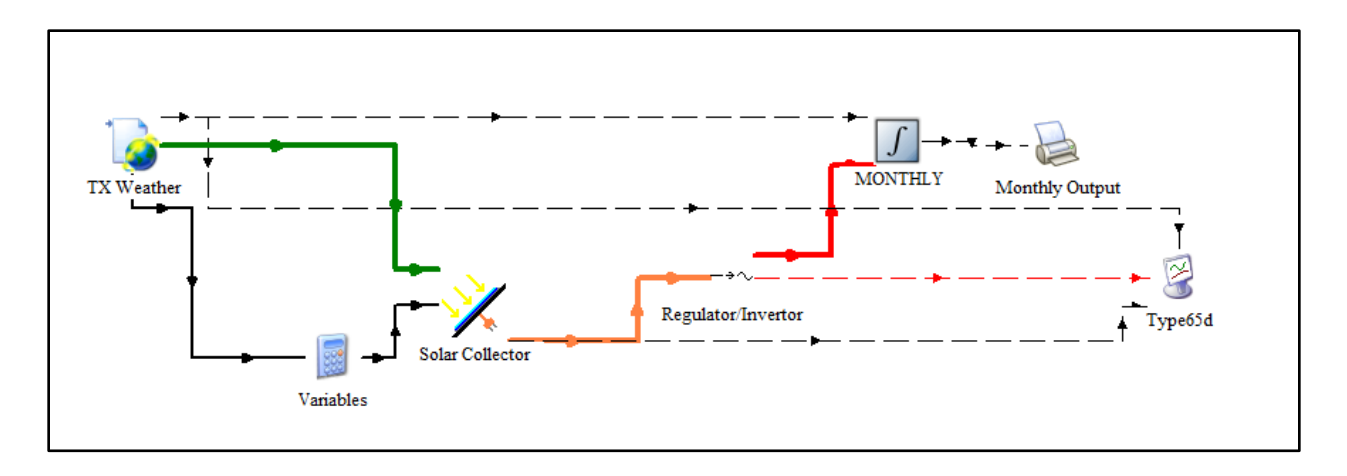

Figure 2-4 PV System Simulation by TRNSYS (*TESS Modeling Group*)

#### <span id="page-9-2"></span><span id="page-9-0"></span>2.2.1 Weather

<span id="page-9-1"></span>TMY2 Houston weather file is uploaded and its data is output by TRNSYS Type 15-2 which includes dry bulb temperature, solar radiation, humidity, etc. All the parameters are shown in [Table 2-2.](#page-9-1)

| <b>Parameter</b>                     | <b>Value</b> | <b>Unit</b> | <b>Remarks</b>                                                                                   |  |  |
|--------------------------------------|--------------|-------------|--------------------------------------------------------------------------------------------------|--|--|
| File Type                            | 2            |             | 2=TMY2 format                                                                                    |  |  |
| Logical Unit                         | 35           |             | The logical unit through w hich<br>the data reader will read the<br>external w eather file       |  |  |
| <b>Tilted Surface Radiation Mode</b> | 3            |             | 3=Reindl Model                                                                                   |  |  |
| Ground Reflectance - no snow         | 0.2          |             |                                                                                                  |  |  |
| Ground Reflectance - snow            | 0.7          |             |                                                                                                  |  |  |
| Number of Surface                    |              |             | The number of surfaces for<br>w hich titlted surface radiation<br>calculations will be performed |  |  |
| <b>Tracking Mode</b>                 |              |             | 1=fixed surface (no tracking)                                                                    |  |  |
| Slope of Surface                     | 40           | degree      |                                                                                                  |  |  |
| Azimuth of Surface                   | O            | degree      |                                                                                                  |  |  |

Table 2-2 Weather Input Summary for Type 15-2

#### <span id="page-10-0"></span>2.2.2 Collectors

<span id="page-10-2"></span>The collector is modeled by Type 562 which belongs to TESS library. This type of solar collector can be either simple glazed or unglazed photovoltaic panel. All the parameters are shown in [Table 2-3.](#page-10-2)

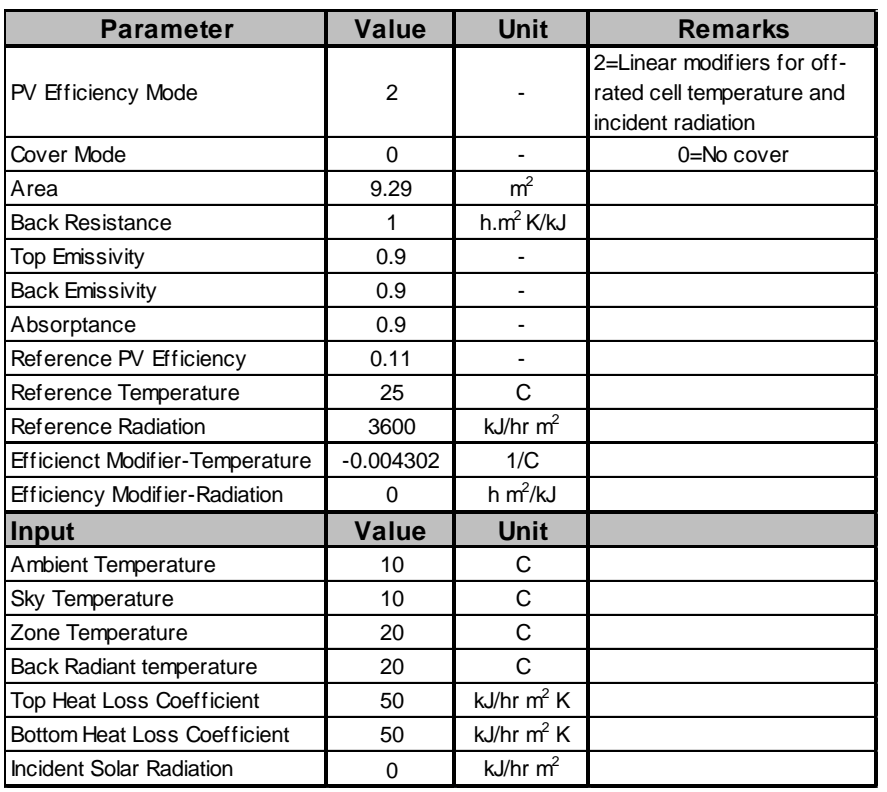

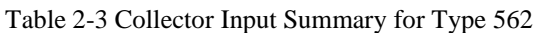

#### <span id="page-10-1"></span>2.2.3 Regulator/Invertor

<span id="page-10-3"></span>Invertor is modeled by Type 48. All the parameters are shown in [Table 2-4.](#page-10-3)

**Parameter Value Unit Remark**  $Mode$  0  $\qquad$  -0=Peak-pow er tracking collector, not battery, pow er is feedback to a utility  $Efficiency$   $0.92$   $-$ **Input Value Unit Remark** Input Pow er Linked kJ/hr Pow er from charging device<br>
Load Pow er Linked kj?hr Pow er demanded by load **Input Value Unit Remark**<br>
<u>Inked kJ/hr Pow er from charging device</u><br>
Load Pow er Linked kj?hr Pow er demanded by load

Table 2-4 Invertor Input Summary for Type 48

#### <span id="page-11-0"></span>2.2.4 TRNSYS Results

<span id="page-11-1"></span>The monthly simulation results of TRNSYS are obtained by TRNSYS Type 24 which can integrate the value from each timestep into monthly value. Three outputs are obtained: Solar, Efficiency and Sell for PV system simulation. The detailed results of PV System are shown in [Table 2-5](#page-11-1) in term of SI unit. Compared with the results of PV F-Chart simulation shown in [Figure 2-3,](#page-8-1) there are differences.

|            | <b>TRNSYS</b>     |                          |                  |  |  |  |  |  |
|------------|-------------------|--------------------------|------------------|--|--|--|--|--|
|            | Solar<br>(kW-hrs) | <b>Efficiency</b><br>(%) | Sell<br>(kW-hrs) |  |  |  |  |  |
| Jan        | 1089.866          | 9.769                    | 106.474          |  |  |  |  |  |
| Feb        | 1079.535          | 9.554                    | 103.138          |  |  |  |  |  |
| Mar        | 1381.702          | 9.497                    | 131.216          |  |  |  |  |  |
| Apr        | 1324.884          | 9.358                    | 123.988          |  |  |  |  |  |
| May        | 1404.945          | 9.241                    | 129.826          |  |  |  |  |  |
| Jun        | 1415.276          | 9.075                    | 128.436          |  |  |  |  |  |
| Jul        | 1435.937          | 9.002                    | 129.270          |  |  |  |  |  |
| Aug        | 1459.180          | 8.992                    | 131.216          |  |  |  |  |  |
| Sep        | 1454.015          | 9.063                    | 131.772          |  |  |  |  |  |
| Oct        | 1495.337          | 9.128                    | 136.498          |  |  |  |  |  |
| <b>Nov</b> | 1237.075          | 9.349                    | 115.648          |  |  |  |  |  |
| <b>Dec</b> | 986.561           | 9.778                    | 96.466           |  |  |  |  |  |
| Year       | 15764.312         | 9.286                    | 1463.948         |  |  |  |  |  |

Table 2-5 TRNSYS Simulation Results in SI Unit

#### <span id="page-12-0"></span>**3 PHOTOVOLTAIC SYSTEM SIMULATION COMPARISONS**

#### <span id="page-12-1"></span>3.1 Overview

In this section, a Solar Pool Heating System is simulated by TRNSYS software as well as PV F-Chart by using the results shown in Section 2. The comparisons of Solar, Efficiency and Sell are shown as follows.

#### <span id="page-12-2"></span>3.2 Comparisons of TRNSYS and PV F-Chart Simulations for PV system

[Figure 1-1](#page-5-1) shows the comparisons of the monthly total solar energy incident on the PV arrays, which indicates that the patterns are quite similar. However, some points, such as from January – April and from September – December, cannot match very well. The annual difference percentage is -2.8%.

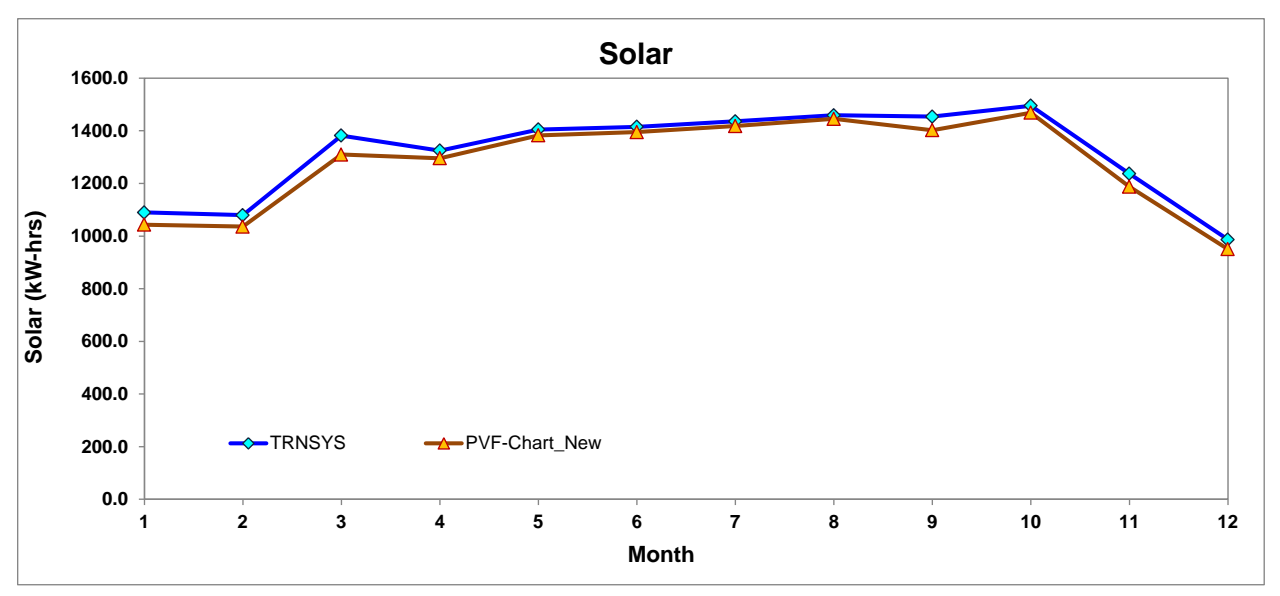

Figure 3-1 Monthly Total Solar Radiation Incident on the Collector Surface.

<span id="page-12-3"></span>[Figure 3-2](#page-13-0) shows the PV array efficiency compositions, which shows a similar pattern. The efficiency for each month is quite close with a maximum difference percentage 7% occurred in February.

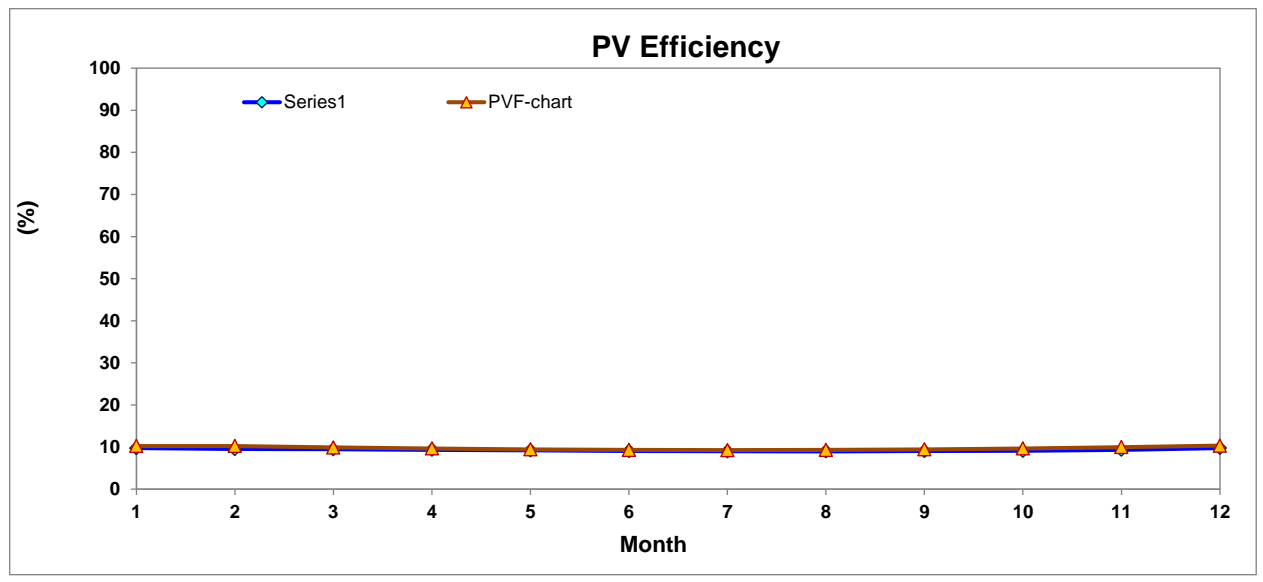

Figure 3-2 PV Efficiency

<span id="page-13-0"></span>[Figure 3-3](#page-13-1) shows the monthly total electricity sold back to the utility comparisons. The two patterns are similar except certain points, such as February, August, October, etc. The annual difference percentage is 1.6%.

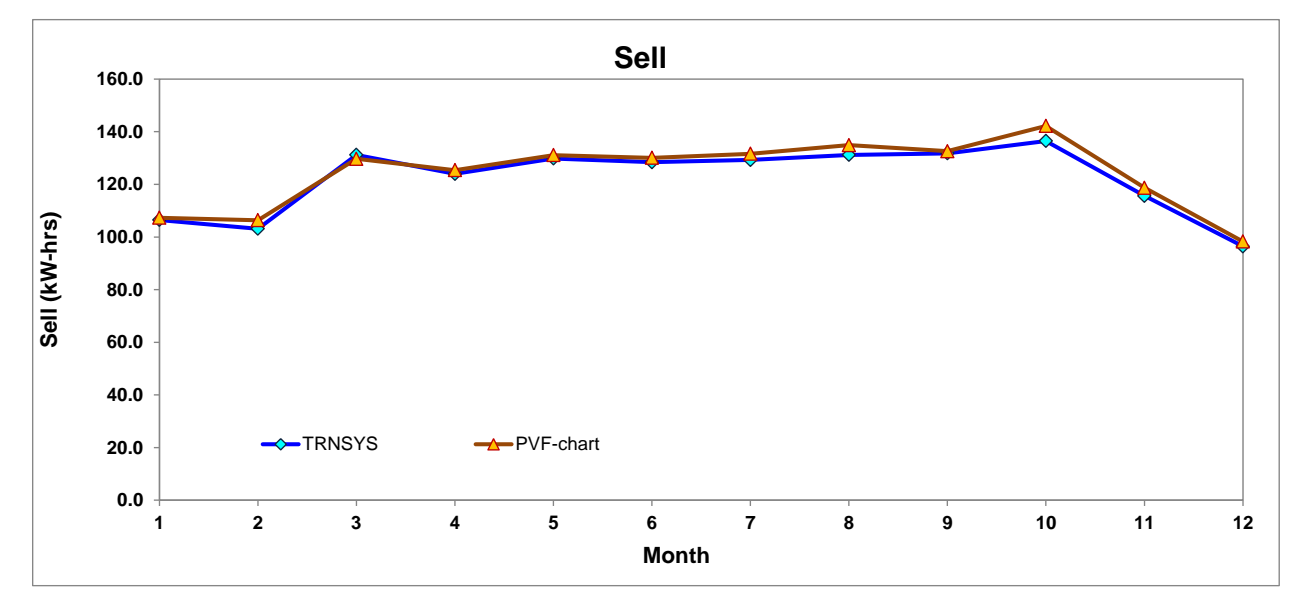

<span id="page-13-1"></span>Figure 3-3 The Electricity Sold Back to Utility

<span id="page-14-0"></span>

|            | <b>TRNSYS</b> |                   |             | <b>PVF-CHART(New weather)</b> |                   |             | Diff%   |                   |             |
|------------|---------------|-------------------|-------------|-------------------------------|-------------------|-------------|---------|-------------------|-------------|
|            | Solar         | <b>Efficiency</b> | <b>Sell</b> | <b>Solar</b>                  | <b>Efficiency</b> | <b>Sell</b> | Solar   | <b>Efficiency</b> | <b>Sell</b> |
|            | (kW-hrs)      | (%)               | (kW-hrs)    | (kW-hrs)                      | (%)               | (kW-hrs)    | $(\%)$  | $(\%)$            | $(\%)$      |
| Jan        | 1089.866      | 9.769             | 106.474     | 1043.400                      | 10.280            | 107.300     | $-4.5%$ | 5.0%              | 0.8%        |
| <b>Feb</b> | 1079.535      | 9.554             | 103.138     | 1036.000                      | 10.270            | 106,400     | $-4.2%$ | 7.0%              | 3.1%        |
| Mar        | 1381.702      | 9.497             | 131.216     | 1309.700                      | 9.910             | 129,700     | $-5.5%$ | 4.2%              | $-1.2%$     |
| Apr        | 1324.884      | 9.358             | 123.988     | 1295.800                      | 9.680             | 125,400     | $-2.2%$ | 3.3%              | 1.1%        |
| May        | 1404.945      | 9.241             | 129.826     | 1382.600                      | 9.480             | 131.100     | $-1.6%$ | 2.5%              | 1.0%        |
| Jun        | 1415.276      | 9.075             | 128,436     | 1394.900                      | 9.330             | 130.100     | $-1.5%$ | 2.7%              | 1.3%        |
| Jul        | 1435.937      | 9.002             | 129,270     | 1418.200                      | 9.280             | 131,600     | $-1.3%$ | 3.0%              | 1.8%        |
| Aug        | 1459.180      | 8.992             | 131.216     | 1445.200                      | 9.340             | 134.900     | $-1.0%$ | 3.7%              | 2.7%        |
| <b>Sep</b> | 1454.015      | 9.063             | 131.772     | 1402.200                      | 9.460             | 132,600     | $-3.7%$ | 4.2%              | 0.6%        |
| Oct        | 1495.337      | 9.128             | 136,498     | 1469.000                      | 9.680             | 142,200     | $-1.8%$ | 5.7%              | 4.0%        |
| <b>Nov</b> | 1237.075      | 9.349             | 115.648     | 1187.500                      | 9.990             | 118,700     | $-4.2%$ | 6.4%              | 2.6%        |
| <b>Dec</b> | 986.561       | 9.778             | 96.466      | 950,600                       | 10.340            | 98.300      | $-3.8%$ | 5.4%              | 1.9%        |
| Year       | 15764.312     | 9.286             | 1463.948    | 15335.100                     | 0.000             | 1488.400    | $-2.8%$ |                   | 1.6%        |

Table 3-1 Comparisons Data between TRNSYS and PV F-Chart

[Table 3-1](#page-14-0) shows the details of the comparisons including the TRNSYS results, PV F-chart results by using modified Houston weather. There are differences existing between the two for each month.

#### <span id="page-15-0"></span>**4 CONCLUSION**

For comparisons of PV F-Chart and TRNSYS Simulations on PV System, the results from two softwares match well on monthly results. The differences of Solar and Sell are -2.8 and 1.6%, respectively.

Therefore, the PV system model by TESS modeling group can be used in IC3 development.

#### <span id="page-15-1"></span>**5 REFERENCE**

S.A., Klein and W.A., Beckman, 2001,PV F-Chart User's Manual. F-Chart Software.

Solar Energy Laboratory, 2009, TRNSYS 17 Manual.

J.S., Haberl and S. Cho, 2004. Literature review of Uncertainty of Analysis Methods (PV F-Chart Program). Report #ESL-TR-04/10-02, Energy System Lab, Energy Systems Lab.